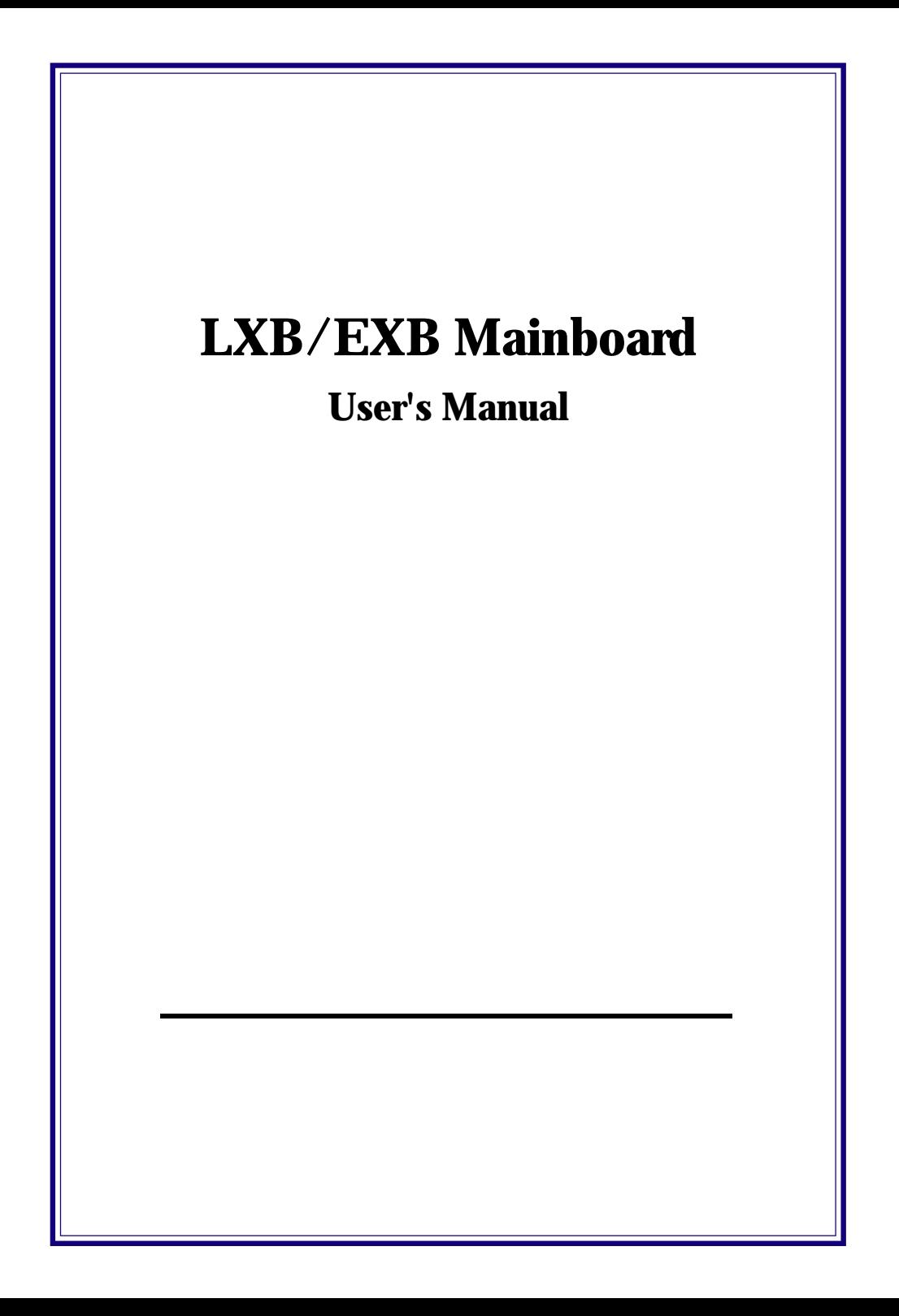

#### **FCC & DOC Compliance**

#### **Federal Communications Commission Statement**

This device complies with FCC Rules Part 15. Operation is subject to the following two conditions:

- This device may not cause harmful interference, and
- This device must accept any interference received, including interference that may cause undesired operation.

This equipment has been tested and found to comply with the limits for a Class B digital device, pursuant to Part 15 of the FCC Rules. These limits are designed to provide reasonable ates, uses and can radiate radio frequency energy and, if not installed and used in accordance with the manufacturer's instructions, may cause harmful interference to radio communication. However, there is no guarantee that interference will not occur in a particular installation. If this equipment does cause harmful interference to radio or television reception, which can be determined by turning the equipment off and on, the user is encouraged to try to correct the interference by one or more of the following measures:

- Re-orient or relocate the receiving antenna.
- Increase the separation between the equipment and the receiver.
- Connect the equipment to an outlet on a circuit different from that to which the receiver is connected.
- Consult the dealer or an experienced radio/TV technician for help.

**Warning! The use of shielded cables for the connection of the monitor to the graphics card is required to assure compliance with FCC regulations Changes or modifications to this authority to operate this equipment.**

#### **Version 1.0**

Copyright  $\odot$  November 1997 All right reserved

This publication may not be copied, reproduced, translated, to any printed or electronic medium or to any machine readable form without the written consent of the copyright holders.

The contents or this publication are subject to change. The manufacturer reserves the right to alter the contents of this publication at any time and without notice. The contents of this publication may contain inaccuracies or typographical errors and issupplied for informational use only.

# **Chapter 1: Package & Product Information**

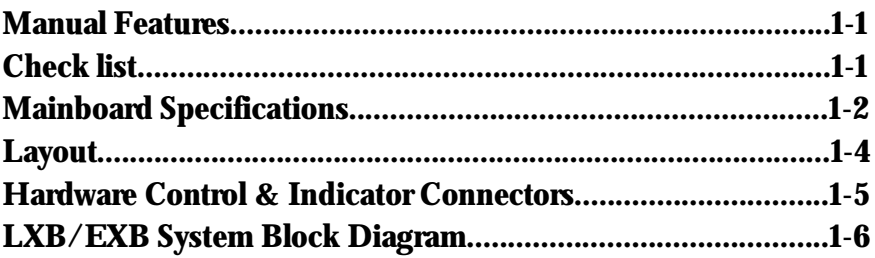

# **Chapter 2: Reconfiguring your mainboard**

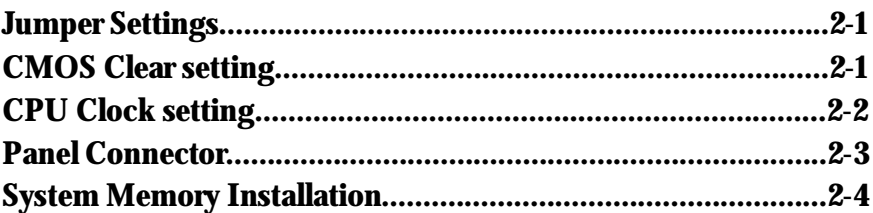

# **Chapter 3: CMOS Setup Utility Summary**

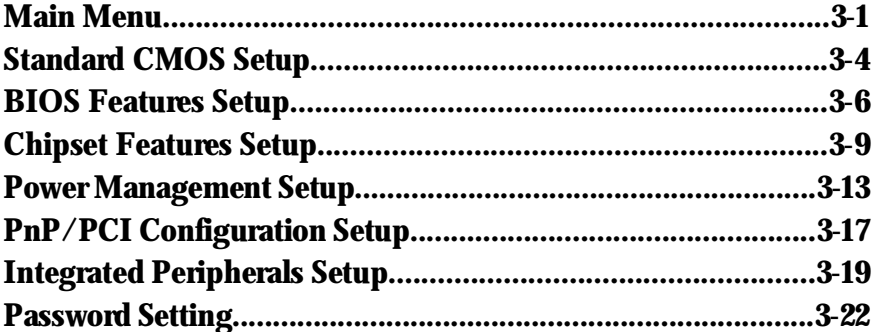

# **Chapter 4: Motherboard BIOS Upgrade**

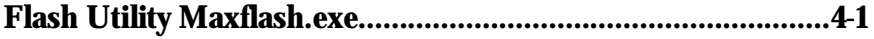

# **Chapter1: Package & Product Information**

This Manual contains all the information and features that show you how to use the LXB/EXB mainboard. Please take a moment to familiarize yourself with the design and organization of this manual.

# **1-1 Manual Features**

This manual is divided into four chapters:

Chapter 1:Package & Product Information

A brief overview of what comes in the mainboard package and the feature it appears.

Chapter 2:Reconfiguring your Mainboard

How to change or upgrade the mainboard by jumper settings

Chapter 3:CMOS Setup Utility Summary

A summary of the mainboard settings and specifications.

Chapter 3:Motherboard BIOS Upgrade

# **1-2 Check list**

LXB/EXB mainboard package contains the following items. Please inspect the package contents and confirm that everything is there . If anything is missing or damaged, call your vendor for instructions before operating.

The package includes:

LXB/EXB Mainboard **None Floppy & IDE cable** ■One CD tiltle for Bus Master drivers ■One Paralle port & PS/2 Mouse bracket & Utilities ■User's Manual ■Pentium II Retention Module ■One Serial port bracket ■Quick Installation guide

# **1-3 Mainboard Specifications**

The mainboard is a high-performance mainboard based on the advanced Pentium II microprocessor and featuring PCI Local Bus, it offers a high degree of flexibility in configuration and is fully IBM PC/AT compatible.

The mainboard includes the following features:

- AT form factor Motherboard
- n Intel 440 LX AGP Chipsets
- Switching power provides CPU CORE voltage from 2.0V to 3.5V
- $\blacksquare$  Supports 1 x AGP bus, 4 x PCI BUS with Master mode and 2 x ISA BUS.
- Supports recoverable fuse for USB and KB/MOUSE
- Dual PCI IDE port up to 4HDDs (PIO mode 4, DMA mode 2, or Ultra DMA 33)
- Multi-Boot by IDE, SCSI, CDROM, FDD, ZIP and LS-120
- Provides dual ATX (20-pin) and AT(12-pin) power connectors and ATX power supports Suspend Switch, Power Button, Modem Ring On, Wake On LAN, and Alarm Wake Up
- Award BIOS
- Supports Advanced Configuration and Power Interface (ACPI) Specification and OS Directed Power Management
	- Year 2000 Compliance
- $\blacksquare$  Supports Pentium II/Celeron CPUs with Slot 1 socket, the maximum speed up to 333MHz or above.
- n Supports 64-Mbit(16Mx4, 8Mx8, 4Mx16) EDO DRAM/ SDRAM technology
- $\blacksquare$  3x168-pin DIMM to support SDRAM/EDO DRAM up to 384MB
- n Onboard PCI Bus Master IDE interface supports 4 IDE devices with 2 channels; BIOS supports 4 IDE hard drives drives which do not need device driver for S/W application and the capacity of each harddisk can be larger than 528MB and up to 136GB
- PCI IDE Controller supports PIO Mode 0 to Mode 4, Ultra DMA/33 at maximum transfer rate of 33 MB/s, and Bus Master IDE DMA Mode 2
- Supports 2.88MB, ZIP, and IDE LS-120 FDD; bootable from floppy, HDD, CD-ROM, SCSI, NetWork, LS-120, ZIP, or others
- n Onboard super Multi-I/O chip supports 2 serial ports with 16C550 fast UART compatible, 1 parallel port with EPP and ECP capabilities, and one floppy disk drive interface
- Supports PS/2 Mouse connector
- Floppy Disk supports 360KB/720KB/1.2MB/1.44MB/ 2.88MB

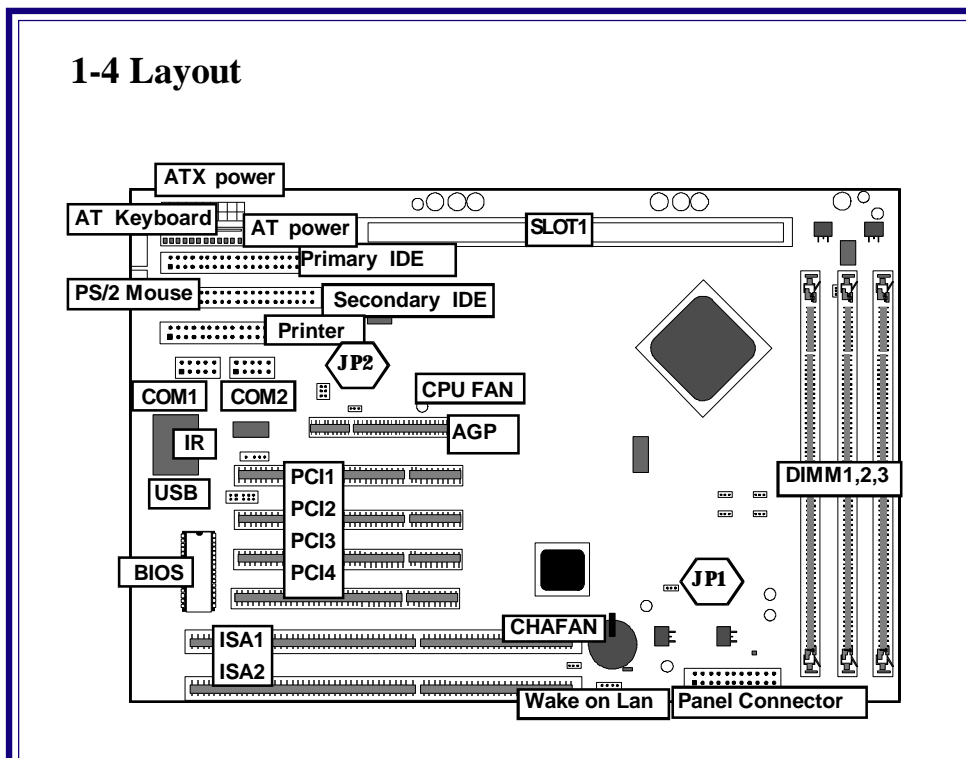

# **Jumpers & Connectors**

The illustration above shows the location of the jumpers, ports and other connectors on the mainboard.

# *Panel Connector*

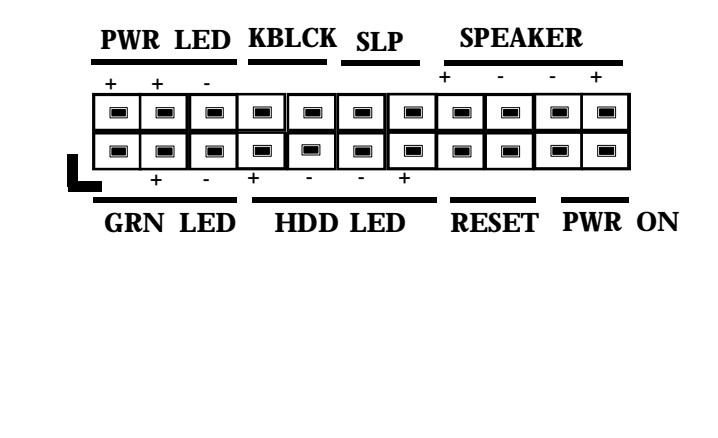

# **1-5 Hardware Control & Indicator Connectors**

There are some control features and status indicators that connect

from the mainboard to your system case, these are:

- Power Switch
- Power Status Indicator
- Reset Switch
- Hard Disk Drive Activity Indicator
- Keyboard Lock
- Suspend Status Indicator

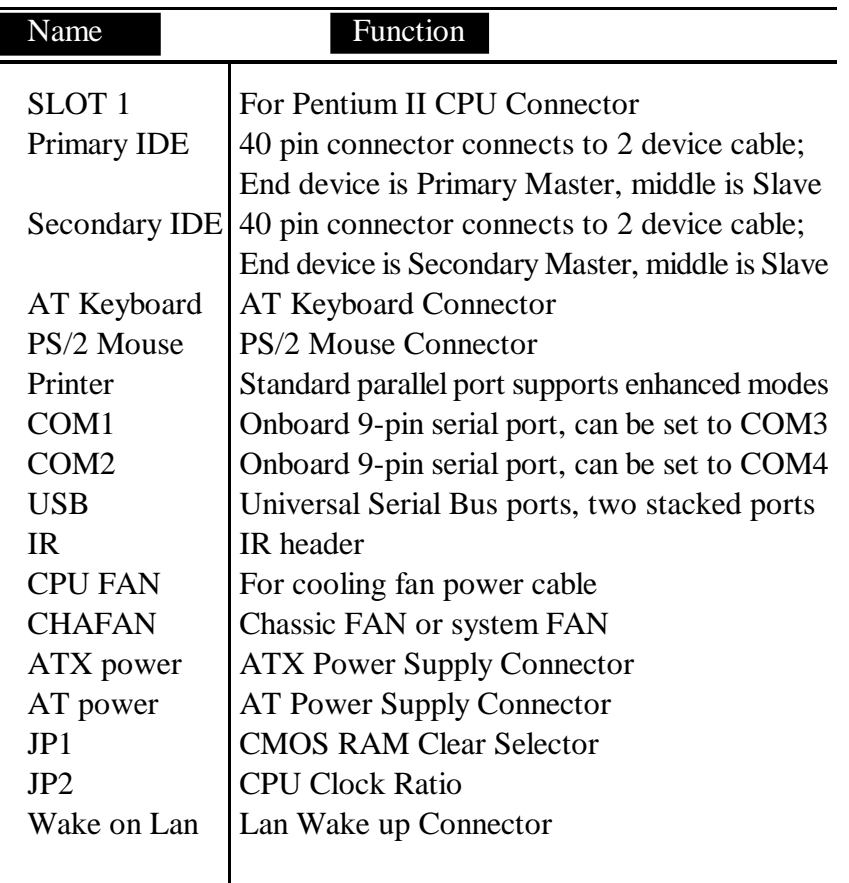

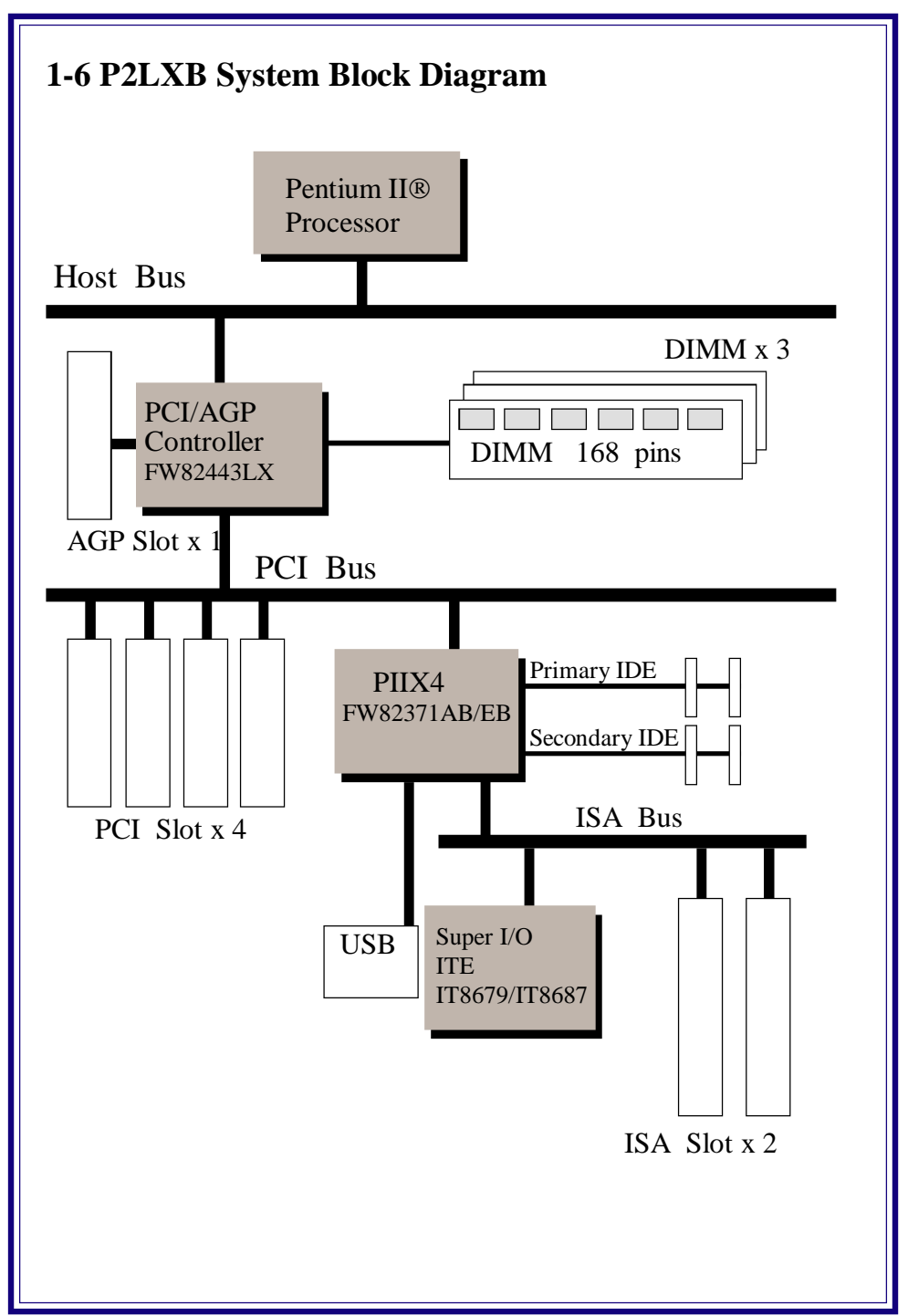

# **Chapter 2:Reconfiguring your Mainboard**

# **2-1 Jumper Settings**

**Here is the jumpers location / setting as follows,**

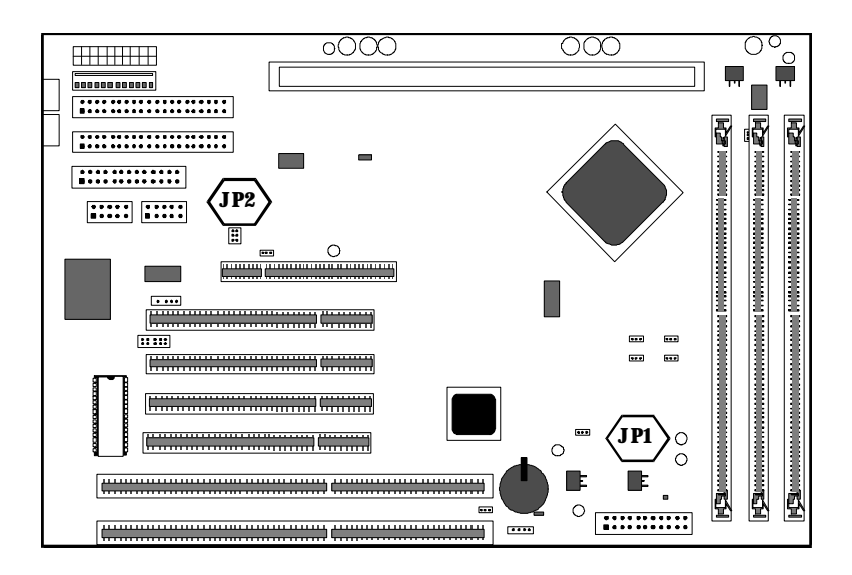

# **2-2 CMOS Clear Setting**

# **JP1: CMOS CLEAR**

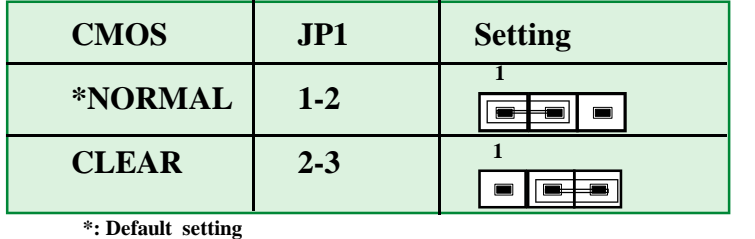

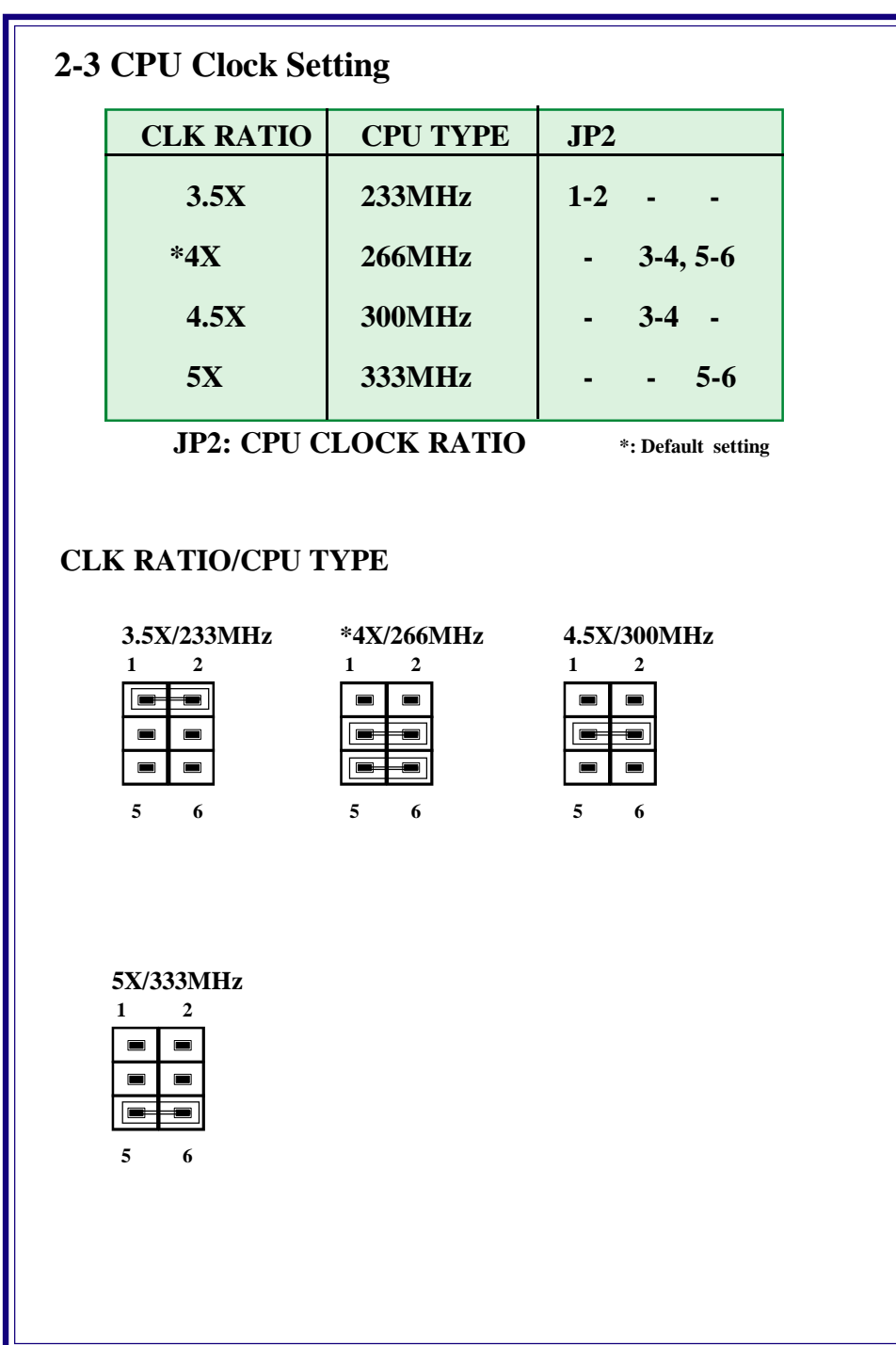

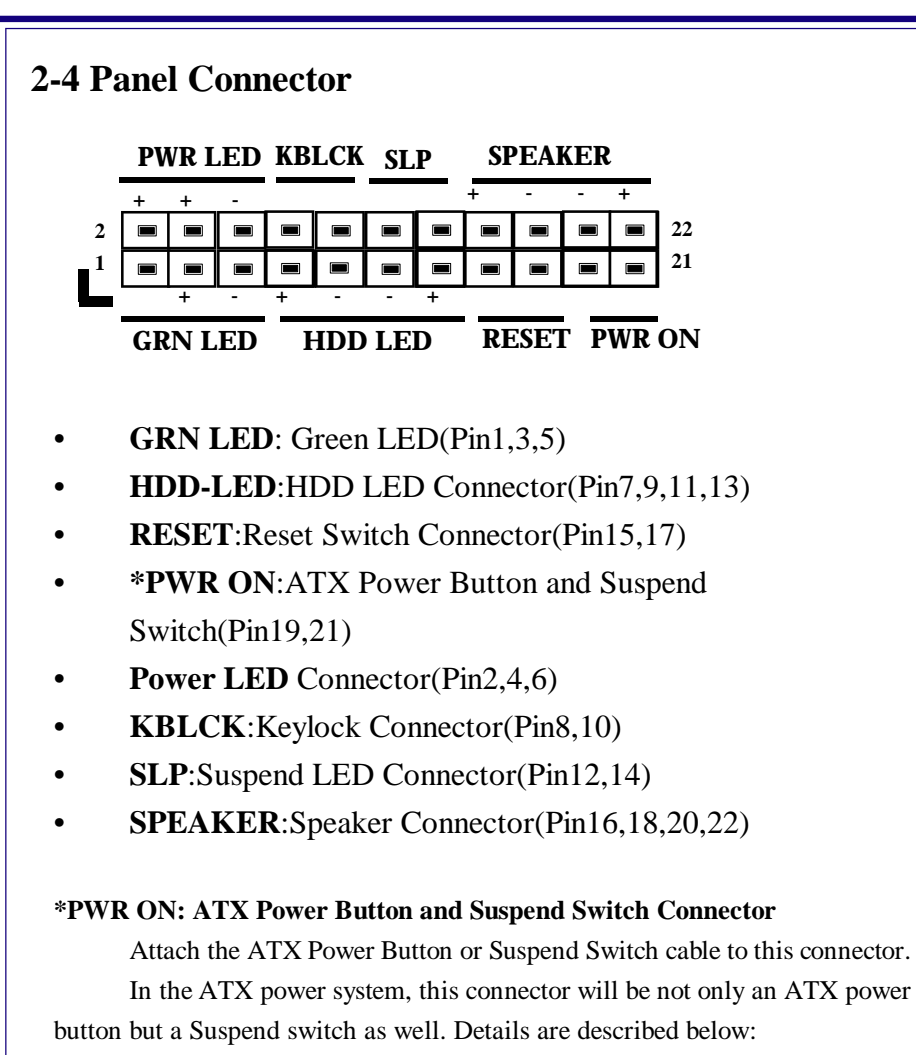

When the system is off, push the power button to turn the system on. When the system is on, push the power button rapidly to switch the system to the Suspend mode, and, by pushing and holding the button for more than 4 seconds, it will turn the system completely off. When the system is in the Suspend mode, push the power button rapidly to turn the system on.

# **2-5 System Memory Installation**

The mainboard lets you add up to 384 MB of system memory through DIMM sockets on the board. Three DIMM sockets on the board that are divided into 3 banks: Bank1, Bank2, Bank3. Each bank consists 168-pin DIMM modules. The mainboard supports the following memory configurations. We suggest you use the same type DIMM modules for better compatibility.

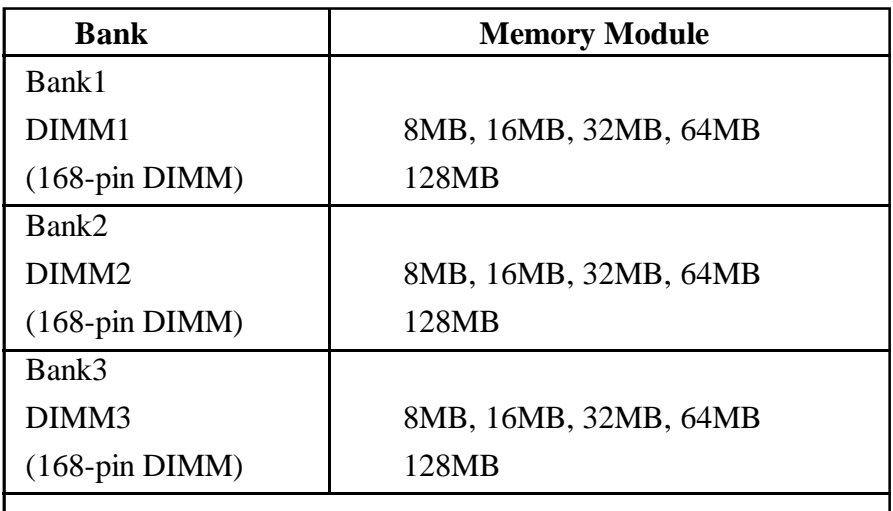

Total System Memory= Bank1+ Bank2+ Bank3

# **Memory Combinations**

3 DIMM sockets support up to 384MB. Memory combinations such as 8MB, 16MB, 24MB, 32MB, 40MB, 48MB, 64MB, 72MB, 80MB, 96MB, 128MB, 144MB, 160MB, 192MB.....384MB and etc. The following table is an example for your reference:

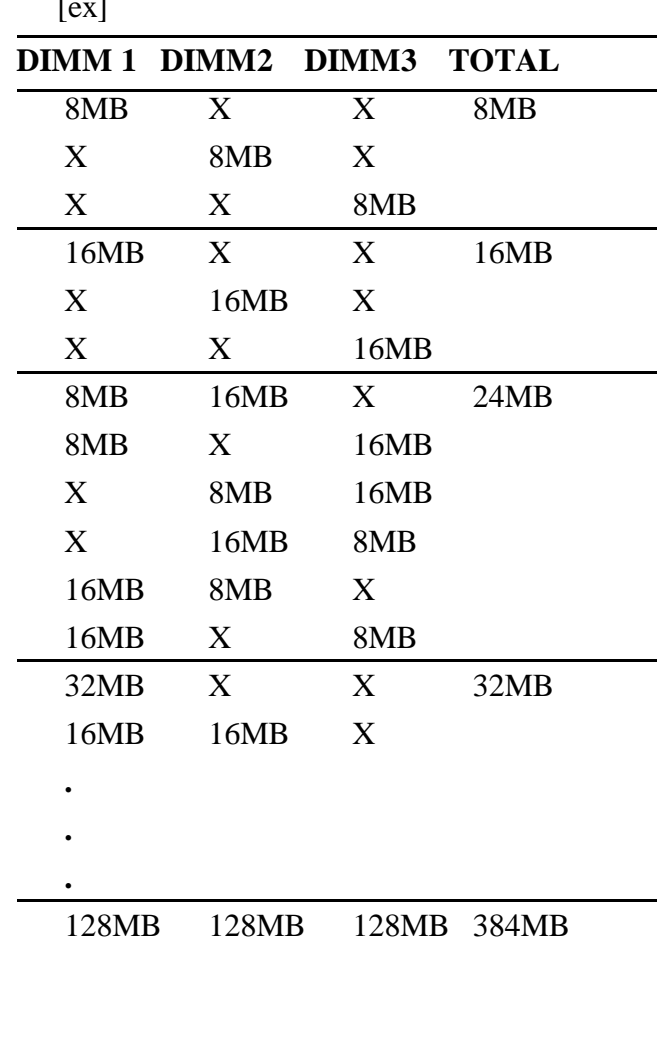

[ex]

# **Chapter 3:CMOS Setup Utility Summary**

This chapter describes Award BIOS setup for P2LXB. To run the CMOS Setup Utility, press the <Del> or <Delete> key while the computer is staring up, before the operating starts to load. The utility's main screen will appear as shown on the following screen .

To navigate the program, use the controls shown on the screen. The utility has several sections. Many of the features configured by the utility are set to operate automatically when the "Setup Defaults", the recommended mode, are used. With Setup Defaults loaded you can still customize various setting.

*Quick Setup*: This is a recommendation for your first installing system. Just select **"LOAD SETUP DEFAULT"** while entering **Main Menu Setup** then type [F10] to save and exit setup.

# **3-1 Main Menu**

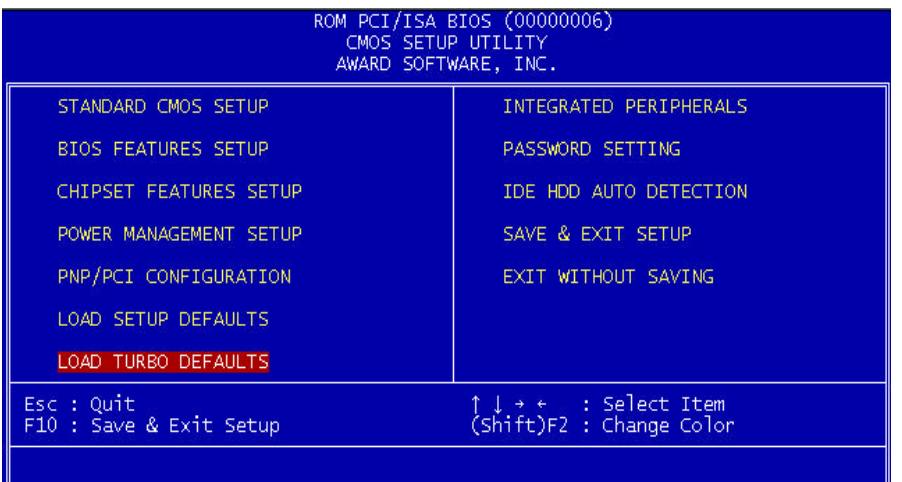

This option displays a table of items which defines basic information about your system.

# **Menu Commands**

If you look at the lower portion of the screen illustration you'll see a section that lists the control commands for this level of the program. The program commands are:

# *Quit*

This command will close the Setup program when you press the <ESC> key.

# *Help*

This displays information about the highlighted item when you press the  $\langle$ F1 $>$  key.

# *Select Item*

You can use the arrow keys on your keyboard to move around the screen and select a menu item. An item is highlighted when it is selected.

# *Change Color*

You can change the program color scheme by pressing " $\langle$ Shift>+ $\langle$ F2>"

There are 13 main sections to the Setup program:

# **Standard CMOS Setup**

Date, time, disk drive, video display and error handling.

# **BIOS Features Setup**

System customization features and video display memory Shadow settings.

# **Chipset Features Setup**

Chipset settings, memory configuration feature for specialized add-on cards and VGA memory configuration.

# **Power Management Setup**

Sets up the "green" power management features.

# **PNP/PCI Configuration**

PCI expansion slot and system resource settings

#### **Load SETUP Defaults**

Loads minimum settings from the BIOS ROM.

#### **Load TURBO Defaults**

Loads optimized settings from the BIOS ROM.

#### **Integrated Peripherals**

Settings for the IDE channels and onboard ports.

#### **Password Setting**

Sets a system password which is configured by the Security Option item in BIOS Features Setup.

# **IDE HDD Auto Detection**

Automatically detects the drive parameters of any installed IDE hard disk drives and enters them automatically in the Standard CMOS Setup.

# **Save & Exit Setup**

Saves the current settings and exits the program.

#### **Exit Without Saving**

Disregards any changes made during the current session and exits the program.

# **3-2 Standard CMOS Setup**

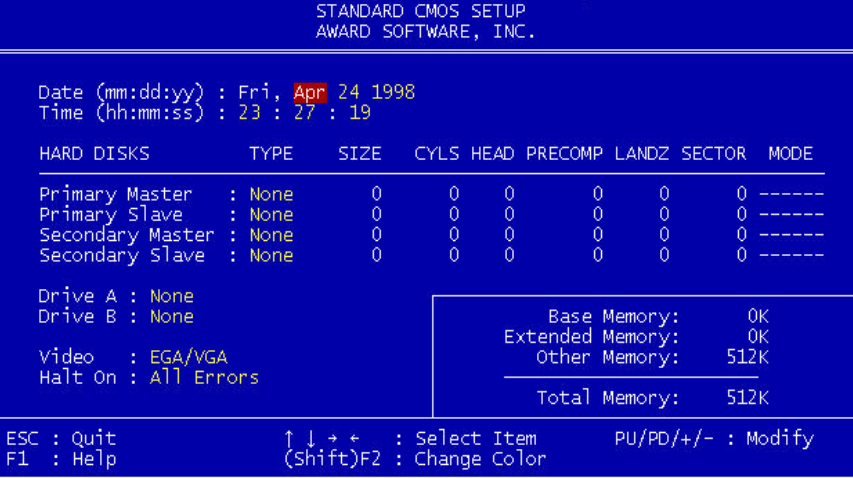

This option displays a table of items which defines basic information about your system.

# **Date (mm:dd:yy)**

#### **Time (hh:mm:ss)**

The Date and Time items show the current date and time held by your computer.

# **Hard Disks**

- **- Primary Master**
- **- Primary Slave**
- **- Secondary Master**
- **- Secondary Slave**

The item reserve"Auto/User/None" options. Defaulted "Auto" is recommended.

# **Floppy**

- **- Drive A**
- **- Drive B**

The system supports up to 2.88MB, 3.5" floppy type.

# **Video**

This item defines the video mode of the system. The default value is for the VGA standard which is supported by all current display adapters. If you wish to use an older display adapter which does not support VGA, you can select one of the earlier video standards such as CGA or Hercules.

# **Halt on**

This item defines the operation of the system POST (Power On Self Test) routine. You can use this item to select which kind of errors in the POST are sufficient to halt the system.

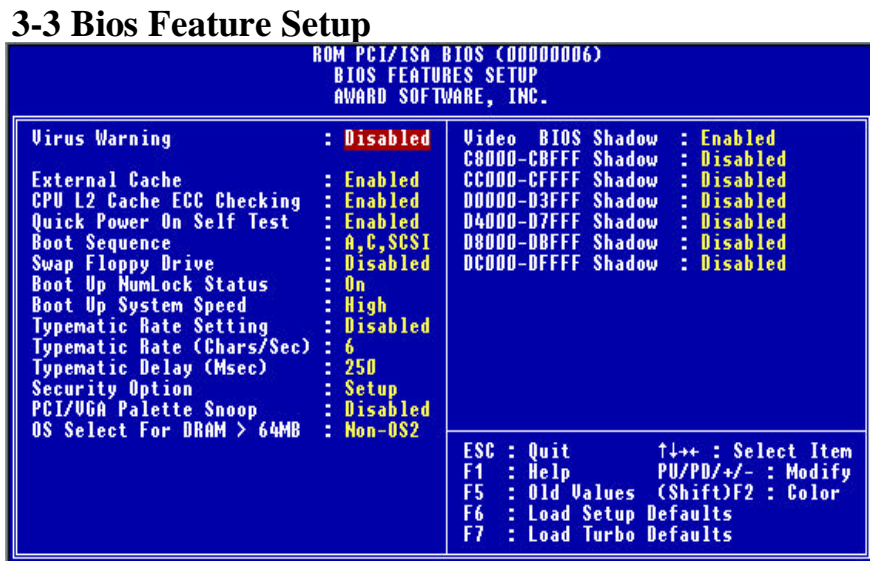

This option displays a table of items which defines more advanced information about your system. You can make modifications to most of these items without introducing fatal errors to your system.

# **Virus Warning**

When this item is enabled it provides some protection against viruses which try to write to the boot sector and partition table of your harddisk drive. This item is Disabled as a default so that you can install an operating system. We recommend that you enable Virus Warning as soon as you have installed your disk with an OS.

# **Default:Disabled**

# **External Cache**

This item controls Enabled/Disabled the external L2 cache.

# **Default:Enabled**

# **CPU L2 Cache ECC Checking**

This item can be used to enable ECC (error checking and correction) for the level-2 cache memory. When the item is enabled, BIOS will automatically check if CPU support L2 ECC and the ECC funtion will be unavailable for selecting if CPU does not support L2 ECC.

#### **Default:Enabled**

# **Quick Power On Self Test**

This item can be used to start Operating System quickly and test itself.

#### **Default:Enabled**

#### **Boot Sequence**

This item defines where the system will look for an operating system, and the order of priority. You can boot an operating system from many locationsincluding a SCSI device, a ZIP drive, a floppy diskette drive, CD-ROM or an LS-120 high-capacity diskette drive.

#### **Default:A,C, SCSI**

# **SWAP Floopy Drive**

If you have two floppy diskette drives in your system, this item allows you to swap around the assigned drive letters so that dirve A becomes drive B, and dirve B becomes drive A.

#### **Default:Disable**

# **Boot Up Floppy Seek**

This item controls the system to seek floopy drive during boot up POST.

#### **Default:Disable**

#### **Boot Up Numlock Status**

This item defines if the keyboard Num Lock key is active when your system is started.

# **Default:On**

#### **Boot Up System Speed**

This item allows the system to boot an operating system quickly. **Default:High**

# **Typematic Rate Setting**

This option controls the speed of keyboard to send keys (scan/make

codes) and scan the key matrix of the key pad.

# **Default:Disabled**

# **Typematic Rate (Chars/Sec)**

This option provides typematic rate setting, which allows you control the repeated keystrokes speed.

# **Default:6**

# **Typematic Delay (Msec)**

This option provides typematic delay setting, which allows you control the delay time between the first and the second keystroke.

# **Default:250**

# **Security Option**

This option is for password request in entering setup or boot.

# **Default:Setup**

# **PCI/VGA Palette Snoop**

It helps to promote VGA access efficiency when both PCI VGA and PCI graphic accelerator device are installed on separate boards.

# **Default:Disabled**

# **OS Select For DRAM > 64MB**

This item is to patch OS/2 that can not report correct memory size for more than 64MB.

# **Default:Non-OS/2**

# **Video BIOS Shadow**

This option defines if you leave default setting, Video BIOS memory will be copied from ROM into DRAM area to enhance system performance as DRAM access time is faster than ROM.

# **Default:Enable**

# **C8000-CBFFF Shadow/DC000-DFFFF Shadow**

This option defines if you leave enabled setting, BIOS will copy this area from ROM to RAM. We recommend you leave the default setting.

# **Default:Disabled**

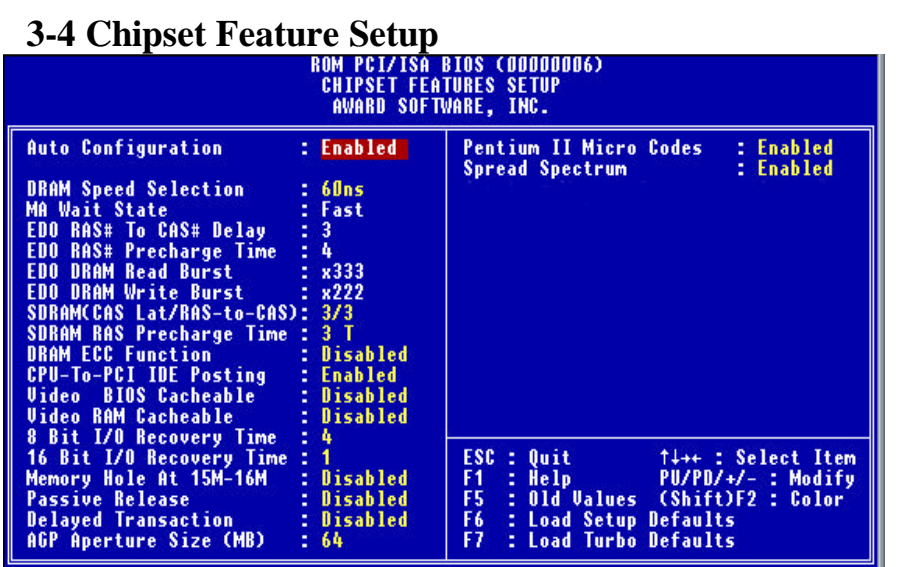

This option displays a table of items which define timing parameters of the mainboard components including the graphics system, the memory, and the system logic. In general rule, you should leave the items on this page at the default values unless you are very familiar with the technical specifications of your hardware. If you change the values, you may introduce fatal errors or recurring instability into your system.

#### **Auto Configuration**

Leave this item at the default value Enabled. This will automatically install the correct values for the system DRAM timing. Set Disable if you want to specify your own DRAM timing.

#### **Default:Enabled**

#### **DRAM Speed Selection**

This option can set the DRAM speed, 50ns or 60ns.

#### **Default:60ns**

# **MA Wait State**

This item defines MA Wait state. Set it to Fast when DRAM loading is heavy or the speed is lower.

**Default:Slow**

#### **Chapter 3-9**

# **EDO RAS# To CAS# Delay**

It means the burst clocks spent in the first memory access cycle when read/write miss is encountered.

# **EDO RAS# Precharge Time**

The function as similiar as the front one.

# **EDO DRAM Read Burst**

It means the four continuous memory reading during burst cycle.

# **Default:X222**

# **EDO DRAM Write Burst**

It means the four continuous memory writing during burst cycle.

#### **Default:X222**

# **SDRAM(CAS Lat/RAS-to-CAS)**

This item defines SDRAM CAS Latency and RAS to CAS Delay.

# **Default:3/3**

# **SDRAM RAS Precharge Time**

This item defines SDRAM RAS Precharge Time.

# **Default:3T**

# **DRAM ECC Function**

This item enables or disables ECC (error checking and correction) for the main memory. We recommend that you leave this item at Enabled if you have verified that your memory modules support ECC. To use this funtion, you need 72 bits (64+8 bit parity) DIMM.

# **Default:Disabled**

# **Default:2**

**Default:3**

### **CPU-To-PCI IDE Posting**

This item enables CPU to PCI IDE posting. Set it Disable if you have any IDE incompatible problem.

#### **Default:Enabled**

#### **Video BIOS Cacheable**

#### **Video RAM Cacheable**

These two items allow the system and video BIOS to be cached for faster performance.

#### **Default:Disabled**

#### **8 Bit I/O Recovery Time**

#### **16 Bit I/O Recovery Time**

These two items set timing parameters for 8-bit and 16-bit ISA expansion cards.

> **Default:4 Default:2**

#### **Memory Hole At 15M-16M**

This item can be used to reserve memory space for some ISA cards that require it.

#### **Default:Disabled**

#### **Passive Release**

#### **Delayed Transaction**

These two items make the PCI bus compliant with the PCI Specification Ver. 2.1. It provides compatibility with older, slower ISA expansion cards.

> **Default:Disabled Default:Disabled**

# **AGP Aperture Size(MB)**

This item defines the effective size of the AGP aperture.

# **Default:64**

# **Pentium II Micro Codes**

This item defines the Pentium II Micro Codes which are used to resolve Pentium II CPU bugs. We recommend that you leave this item at the default value for better reliability.

# **Default:Enabled**

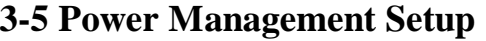

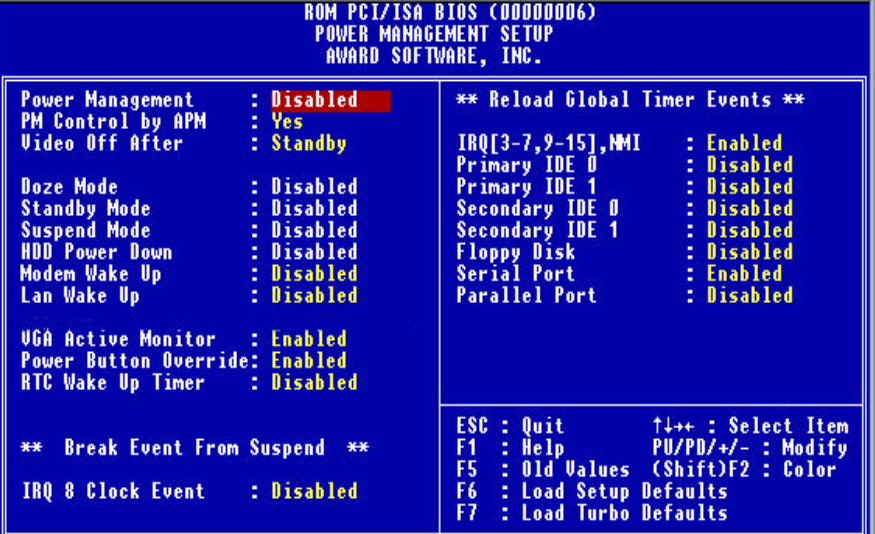

This option displays a table of items which lets you control the power management of the system. Modern operating systems take care of much of the routine power management. This mainboard supports ACPI (advanced configuration and power interface).

This system supports three levels of power-saving modes; doze mode, standby mode, and suspend mode. Standby mode uses less power than doze mode and suspend mode uses the least power.

#### **Power Management**

This item acts like a master switch for the power-saving modes and harddisk timeouts. If this item is set to Disabled, all the power-savings modes are disabled. If this item is set to Max Saving, doze, standby, and suspend mode, and the harddisk powerdown will occur after a timeout of 1 minute. If this item is set to Min Saving, doze, standby, and suspend mode will occur after a timeout of 1 hour. The harddisk powerdown will occur after 15 minutes. If the item is set to User Define, you can insert your own timeouts for the power-saving modes and harddisk powerdown.

#### **Default:User Define**

# **PM Control by APM**

When this is set to Yes, the Advanced Power Management feature in Microsoft Windows controls power management operation.

# **Default:Yes**

# **Video Off After**

This item lets you define which level of power-saving mode is required in order to turn off the video display.

# **Default:Standby**

# **Doze Mode**

Allow user to set the period to enter this mode. The power saving is in throttling.

#### **Default:Disable**

#### **Stanby Mode**

If you have selected User Define for the Power Management item, you can set this item to a selection of timeouts from 1 minute to 4 hours.

# **Default:Disable**

#### **Suspend Mode**

Allow users to set the period counting from the beginnings of Doze to enter this mode. BIOS will set CPU in stop clock state and stop CPU fan to get an optimized power saving rate. Besides video will be turn off in entering this mode or follows standby status.

# **Default:Disable**

#### **HDD Power Down**

This function allow all IDE enter an standby mode periodically according to the setting. Any IDE access requests will wake the IDE up from standby.

#### **Default:Disable**

#### **Modem Wake up**

If this item is enabled, the system will restart when an incoming transmission is received by an external modem.

#### **Default:Disabled**

#### **Lan Wake up**

If this item is enabled, the system will restart when an incoming transmission is received by an internal LAN, please reference to the motherboard layout Chapter 1-4.

#### **Default:Disabled**

# **VGA Active Monitor**

You can use this item to enable/disable the VGA activity detection for power down state transition.

#### **Default:Enabled**

#### **Power Button Override**

When enabled, the power switch on the front panel can be used to control power On/Suspend/Off.

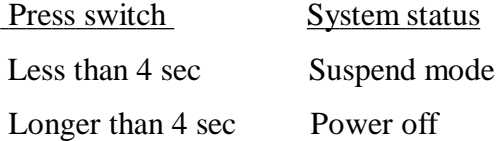

When disabled, the power switch is only used to control On/Off, no Suspend mode funtion.

#### **Default:Enabled**

#### **RTC Wake Up Timer**

You can use this item to set a time and date for the system to automatically power on.

#### **Default:Disabled**

# **IRQ 8 Clock Event**

If this item is enabled, OS2 will periodically detect IRQ 8(RTC)(Realtime colck) interruptions. When set this item to Disabled, OS/2 may has problem to go into Doze/Standby/Suspend mode.

#### **Default:Disabled**

### **IRQ[3-7, 9-15] , NMI**

If this item is enabled, any activity on the listed IRQs (interrupt request lines) or the NMI (non-masked interrupt) will restart the timer.

**Default:Enabled**

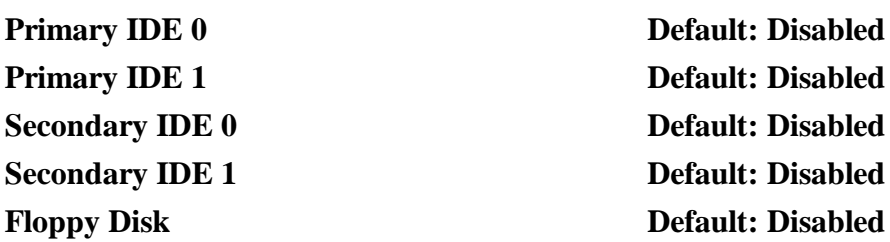

You can use these items to let activity on the IDE devices or floppy disk drives restart the timer.

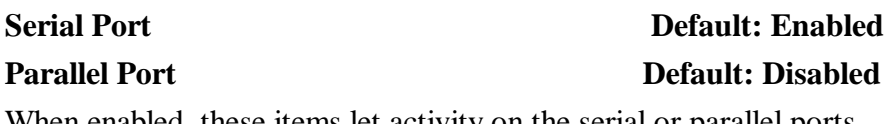

When enabled, these items let activity on the serial or parallel ports restart the timer.

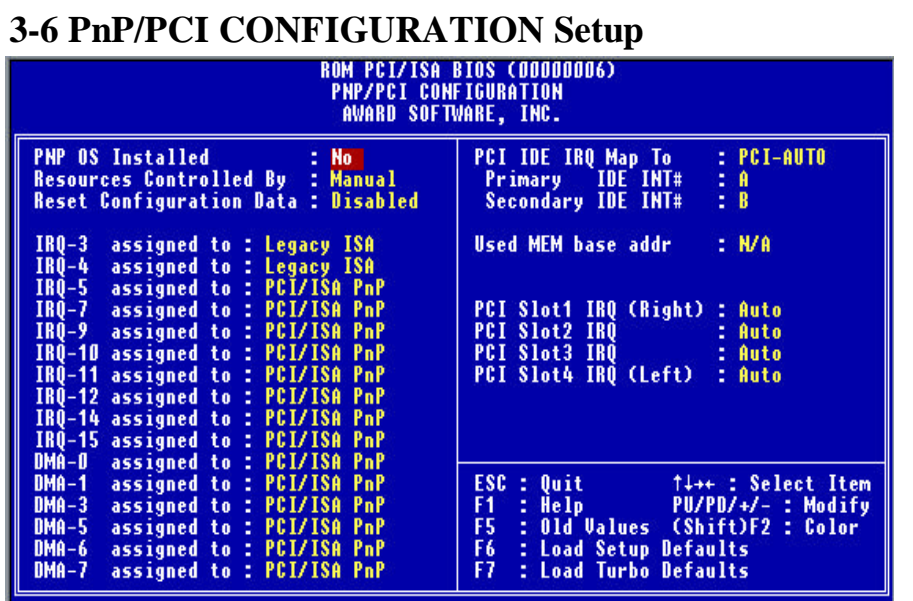

This option displays a table of items that configures how PNP (Plug

and Play) and PCI expansion cards operate in your system.

# **PnP OS Installed**

Set ' Yes' to bypass BIOS PnP device initial except of boot device. PNP OS will do these PnP devices residently. If set this item to 'No', BIOS will handle all PCI/PnP devices.

#### **Default:No**

# **Resources Controlled By**

Basically, BIOS will allocate the IRQ/DMA resources automatically for these PnP/PCI and onboard devices. The exception might be encountered when legacy ISA devices are installed, which occupies resources that BIOS can' t know.Therefore, this option is for BIOS to know in advance what IRQ/DMA is occupied by legacyISA devices if "Manual" is selected.

# **Default:Manual**

# **Reset Configuration Data**

Once ' Enabled' is selected, BIOS will turn it ' Disabled' again in next Boot. The option is for clearing ESCD data. The only reason to clear is the data loosing the confidence. The engineering test is a good reason to change the default setting.

# **Default:Disabled**

# **IRQ/DMA assigned to**

The option provides IRQ/DMA resources assigned Legacy ISA or PCI/ISA PnP card

# **Default: IRQ3~4 => Legacy ISA**

# **Others => PCI/ISA PnP**

# **PCI IDE IRQ Map To**

This is a complement for the case that an ISA or PCI add-on IDE card are installed. Since most of PCI add-on IDE cards are not PCIcompliant, a location and INT# inputs are necessary for acknowledging to BIOS.

# **Default:PCI-Auto**

# **Used MEM base addr**

This option defines the rest of Legacy ISA Cards used memory will be used by PnP card.

# **Default:N/A**

# **PCI Slot 1, 2, 3, 4 IRQ**

This option defines that the BIOS assign IRQ to PCI from 1 to 4 or user can set up "Auto" default.

# **Default:Auto**

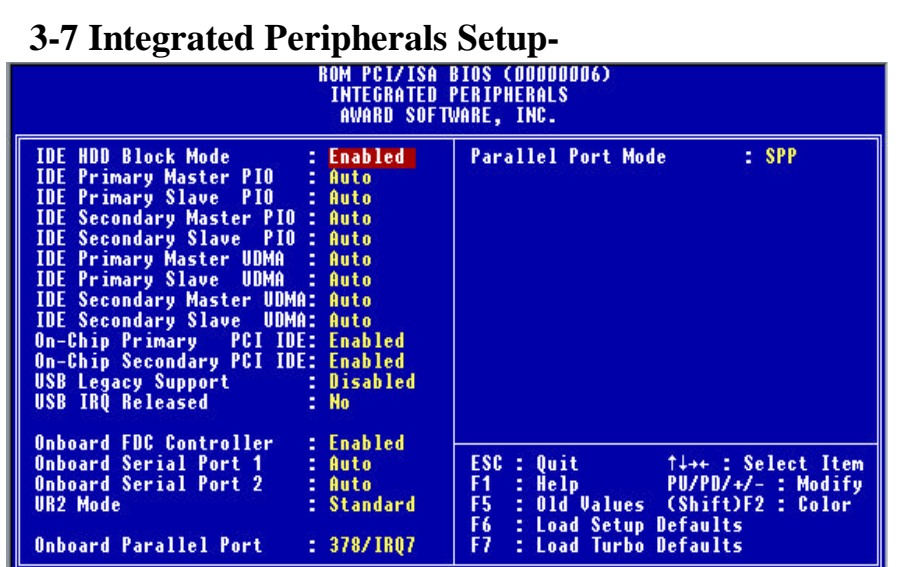

#### **IDE HDD Block Mode**

This BIOS follows the enhanced IDE specification and allow multiple sectors access in a time when read/write IDE. If set "Disabled", it runs in single sector access.

#### **Default:Enabled**

**IDE Primary Master PIO IDE Primary Slave PIO IDE Second Master PIO IDE Second Slave PIO**

**IDE Primary Master UDMA IDE Primary Slave UDMA IDE Second Master UDMA IDE Second Slave UDMA**

This option provides that you can adjust IDE PIO/UDMA mode, we recommend you leave "Auto" as the default setting.

> **Default:Auto Default:Auto Default:Auto Default:Auto**

### **On-Chip Primary PCI IDE**

This item enables or disables the primary IDE channel that is built into this mainboard.When the channel is enabled, the items Master/ Slave PIO Mode/UDMA appear. As a default, the PIO mode item is set to Auto and the UDMA item is set to Auto. The system will then automatically detect if a device on the channel requires PIO mode, or Ultra-DMA.

#### **Default:Enable**

#### **On-Chip Secondary PCI IDE**

This item enables or disables the secondary IDE channel that is built into this mainboard. When the channel is enabled, the items Master/ Slave PIO Mode/UDMA appear. As a default, the PIO mode item is set to Auto and the UDMA item is set to Auto. The system will then automatically detect if a device on the channel requires PIO mode, or Ultra-DMA.

#### **Default:Enabled**

#### **USB Leagacy Support**

This BIOS is allowed to support USB keyboard in legacy, which means during POST or DOS before OS, with USB support, is loaded. Both UHCI and OHCI protocols are supported in this BIOS.

#### **Default:Disabled**

#### **USB IRQ Released**

This item allows you to release USB controller IRQ if your system IRQ are not enough for add-on cards allocation.

#### **Default:No**

#### **FLASH BIOS**

This item allows user to flash/upgrade BIOS.

#### **Default: Enabled**

#### **Onboard FDC Controller**

This is a pure switch to control the onboard FDD controller to be disabled or enabled.

#### **Default:Enabled**

# **Onboard Serial Port 1**

# **Onboard Serial Port 2**

This option allows user to select the IO port and IRQ used by serial port.

# **Default:Auto**

# **UR2 Mode**

This item is selectable only when the Onboard Serial Port 2 is Enabled. The available mode selections for the serial port 2 are:

# **1. Standard**

Configurates serial port as normal mode.

# **2. IrDA 1.0**

Sets to this setting if there is an infrared device connected on the IrDA connector in the system.

The maximum baud rate of this setting is: 115K baud.

# **3. ASK IR**

Sets to this setting if there is an infrared device connected on the IrDA connector in the system.

The maximum baud rate of this setting is: 19.2K baud.

# **Default:Standard**

# **Onboard Parallel Port**

# **Parallel Port Mode**

This option allow user to control parallel port and enhanced mode like EPP – provide asymmetric bi-directional data transfer driver by host device. ECP – uses DMA protocol to achieve data transfer rates up to 2.5MB/seconds, which provides a symmetric bi-directional data communications.

**Default:378/IRQ7**

**Default:SPP**

# **3-8 PASSWORD SETTING**

Password prevents unauthorized use of your computer. If you set a password, the system prompts for the correct password before boot or asscess to Setup, the steps as follows,

- 1. Highlight the item Password Setting on the main menu and press ENTER.
- 2. The password dialog box will appear.
- 3. If you are installing a new password, carefully type in the password. Press ENTER after you have typed in the password. If you are deleting a password that is already installed just press ENTER when the password dialog box appears.
- 4. The system will ask you to confirm the new password by asking you to type it in a second time. Carefully type the password again and press ENTER, or just press ENTER if you are deleting a password that is already installed.
- 5. If you typed the password correctly, the password will be installed.

# *[Note]*

If you forget your password, or you want to cancel your password, you can do the steps as the following,

(1) Password forgotten

i> Turn off the system

ii> Short JP1 at Pin 2-3 for a few seconds to clear CMOS.

iii> Set the JP1 back to Pin 1-2.

iv> Power on the system.

(2) Clear Password

Clear your password by key-in the password you installed before, then go to PASSWORD SETTING to press ENTER twice.

#### **IDE HDD Auto Detection Option**

This item automatically detects and installs any harddisk drives installed on the primary and secondary IDE channel. Most modern drives can be detected. If you are using a very old drive that can' t be detected, you can install it manually using the Standard CMOS Setup option.

Setup will check for two devices on the primary IDE channel and then two devices on the secondary IDE channel. At each device, the system will flash an N in the dialog box. Press Enter to skip the device and proceed to the next device. Press Y, then Enter to tell the system to accept the BIOS auto-detected device type.

#### **SAVE & EXIT SETUP**

Highlight this item and press ENTER to save the changes that you have made in the setup utility and exit the setup program. When the *Save and Exit* dialog box appears, press Y to save and exit, or press N to return to the setup main menu.

# **Chapter 4: Motherboard BIOS Upgrade**

The following program are located on the attached CD-ROM disk with directory

\utility

Please refer to the README file in the directory and catch these files per DOS prompt or file manager of Windows 95

#### **n Usage of MAXFLASH.EXE**

This program is for your BIOS upgrade.

The usage is as follows,

#### *1. maxflash*

The Program will show a help message.

# *2.maxflash filename.bin*

The program will overwrite current BIOS data with binary code "filename.bin". Be very careful to make sure filename.bin is the right file, otherwise, the system won' t work properly if an incorrect BIOS is written.